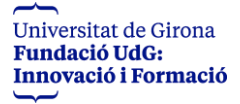

## **MANUAL PER SIGNAR A TRAVÉS DE VIAFIRMA**

1. Rebreu un correu on us sortirà la pantalla següent: Heu de d'anar a : Accedir a la petició

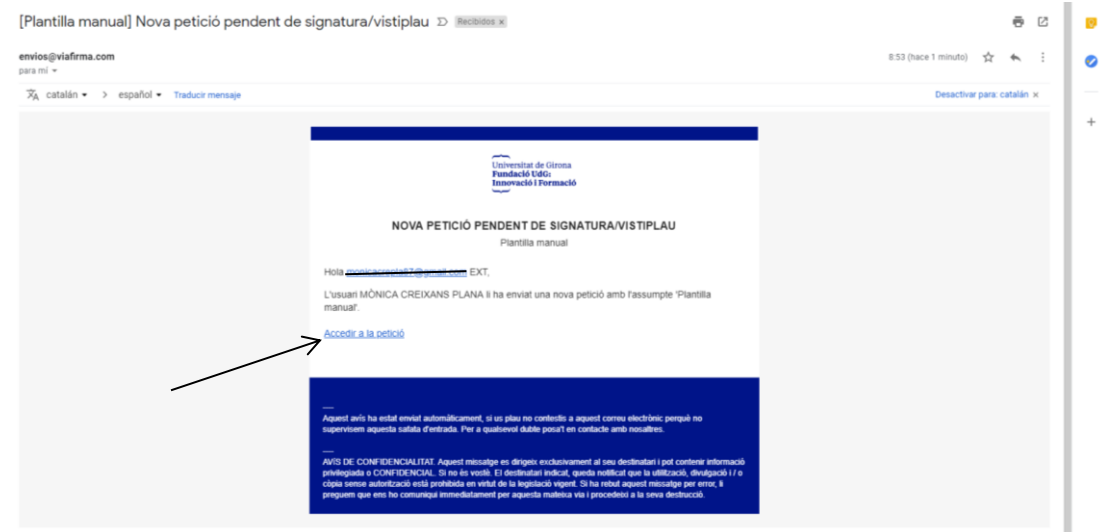

2. El pròxim pas és la firma digital. Heu d'anar a " Signatura OTP SMS"

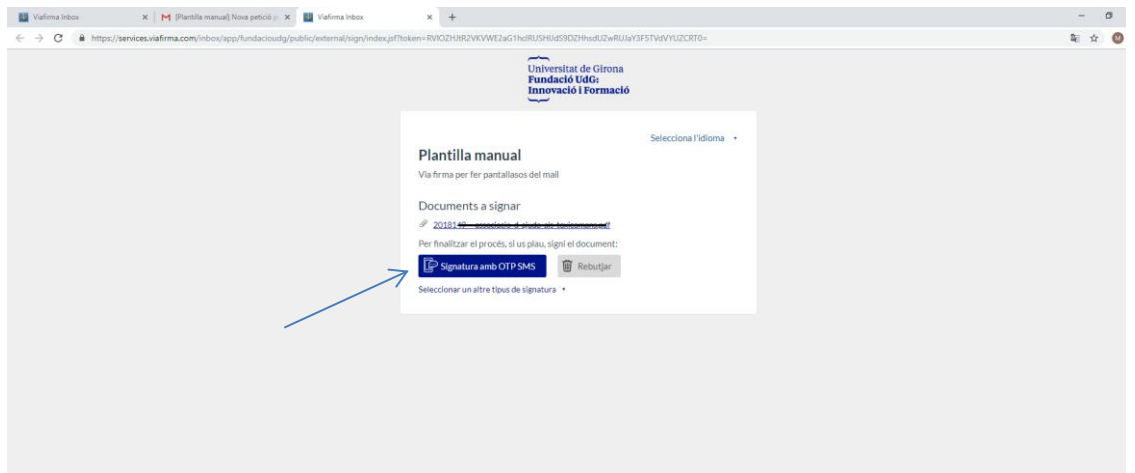

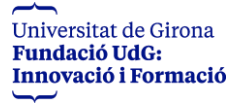

3. Un cop cliqueu rebreu un sms amb un codi. L'heu de posar a dins el requadre i després posar acceptar

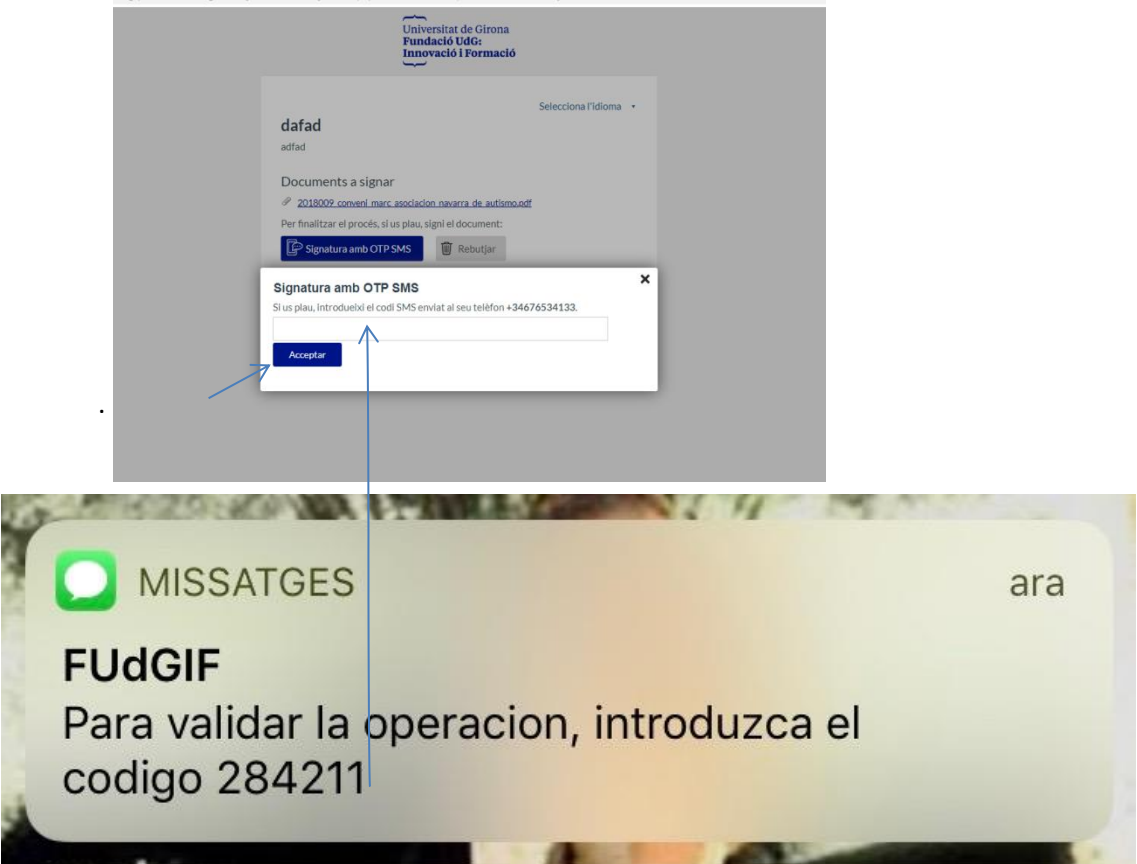

4. Automàticament us sortirà el missatge de que la petició ja està firmada.

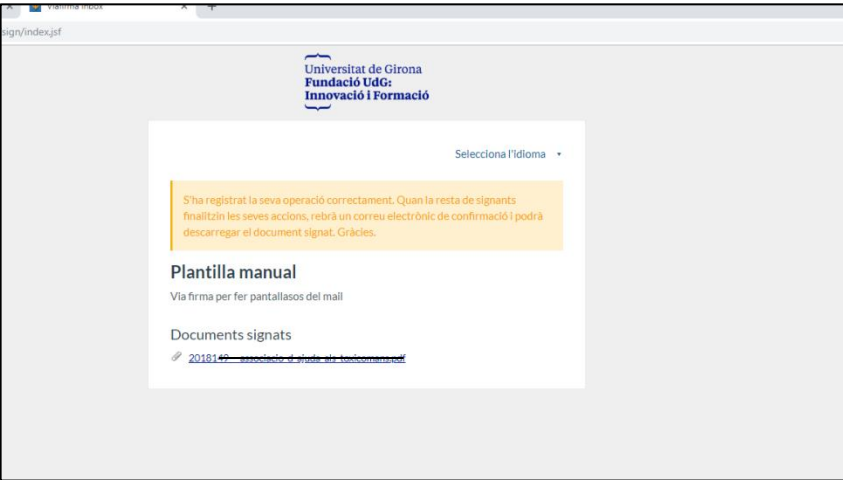

5. Quan totes les parts hagin firmat el conveni la fundació us enviarà per e-mail la còpia.